Principles of Software Construction: Objects, Design, and Concurrency

# **IDEs, Build system, Continuous Integration, Libraries**

Bogdan Vasilescu **Jonathan Aldrich**

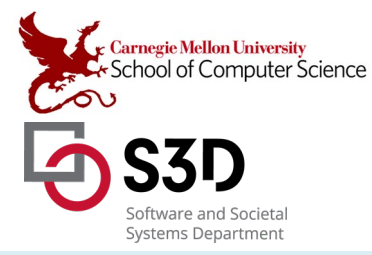

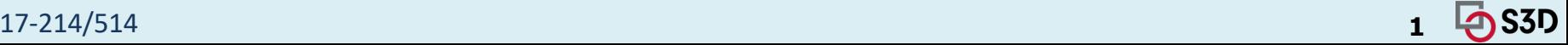

#### Administrivia

Small updates to the homework schedule

- Removed one assignment, adjusted others
- Responds to workload variations in last semester's edition of the class

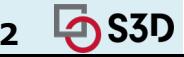

# Quiz Time

Under "Quizzes  $\rightarrow$  Lecture 3 Quiz" on Canvas.

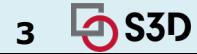

#### What did we talk about Thursday?

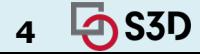

#### Productivity Requires Automation Requires Abstraction

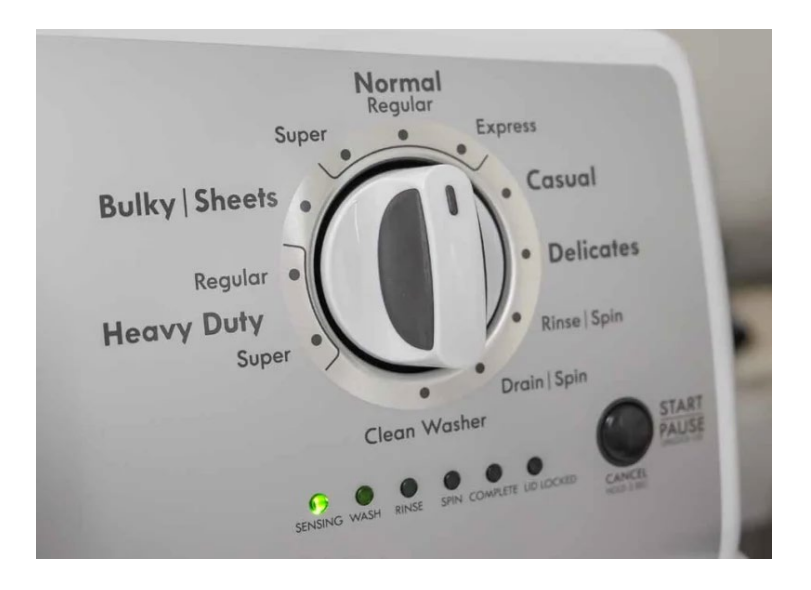

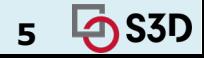

#### 17-214/514 **5**

## Productivity Requires Automation Requires Abstraction

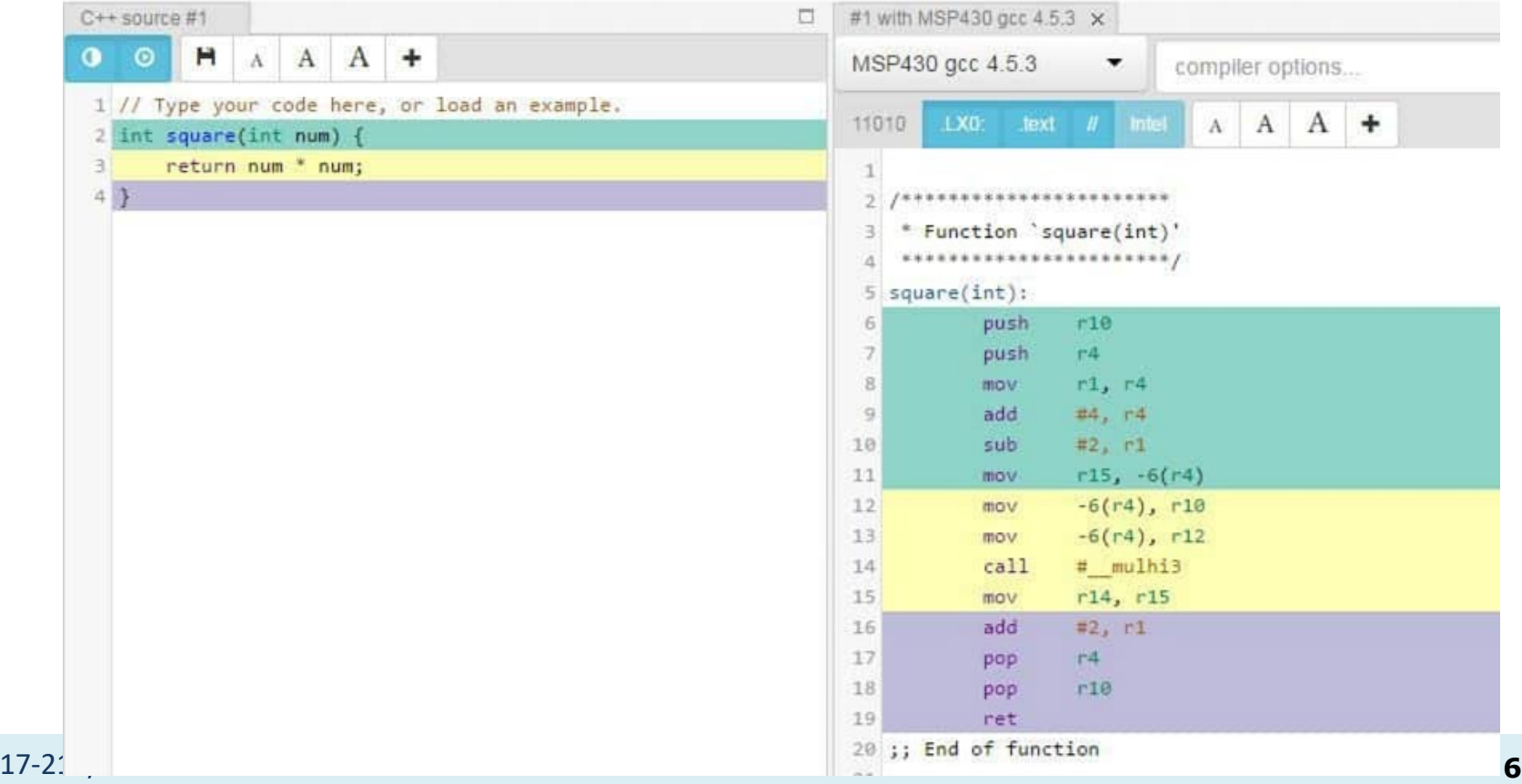

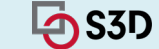

#### Automation Requires Abstraction

We all treat familiar levels of abstraction as normal/natural

- That's fine if you only do the laundry
	- Not so much if you are an appliance mechanic
	- How to debug a broken washing machine?
- Also slow to evolve
	- e.g. the shift to concentrated laundry detergent
- Abstractions simplify engineering work, and allow engineers to focus on the hard parts.
	- But, effective engineers also know what is beneath the abstractions

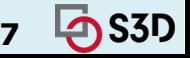

#### Automation Requires Abstraction

Today's "normal":

- Integrated-development environments (IDEs) galore
	- Web-based too! Press "." on a GitHub (file) page ...
- Frequent build, test, release
	- In some companies, every commit is a "release"
- Never write code for which there is a useful library
	- Define "useful"?
- All of the above, entangled

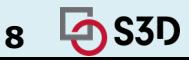

### Abstraction, Reuse, and Programming Tools

- For each in {Build systems, IDE, libraries, CI}: ○ What is it?
	- What happens under the hood?
	- What are some practical ways to use it?
- What is next?

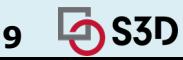

### Abstraction, Reuse, and Programming Tools

- For each in {**Build systems**, IDE, libraries, CI}:
	- What is it?
	- What happens under the hood?
	- What are some practical ways to use it?
- What is next?

### Quick overview of today's toolchain: Build Systems

#### How does this happen?

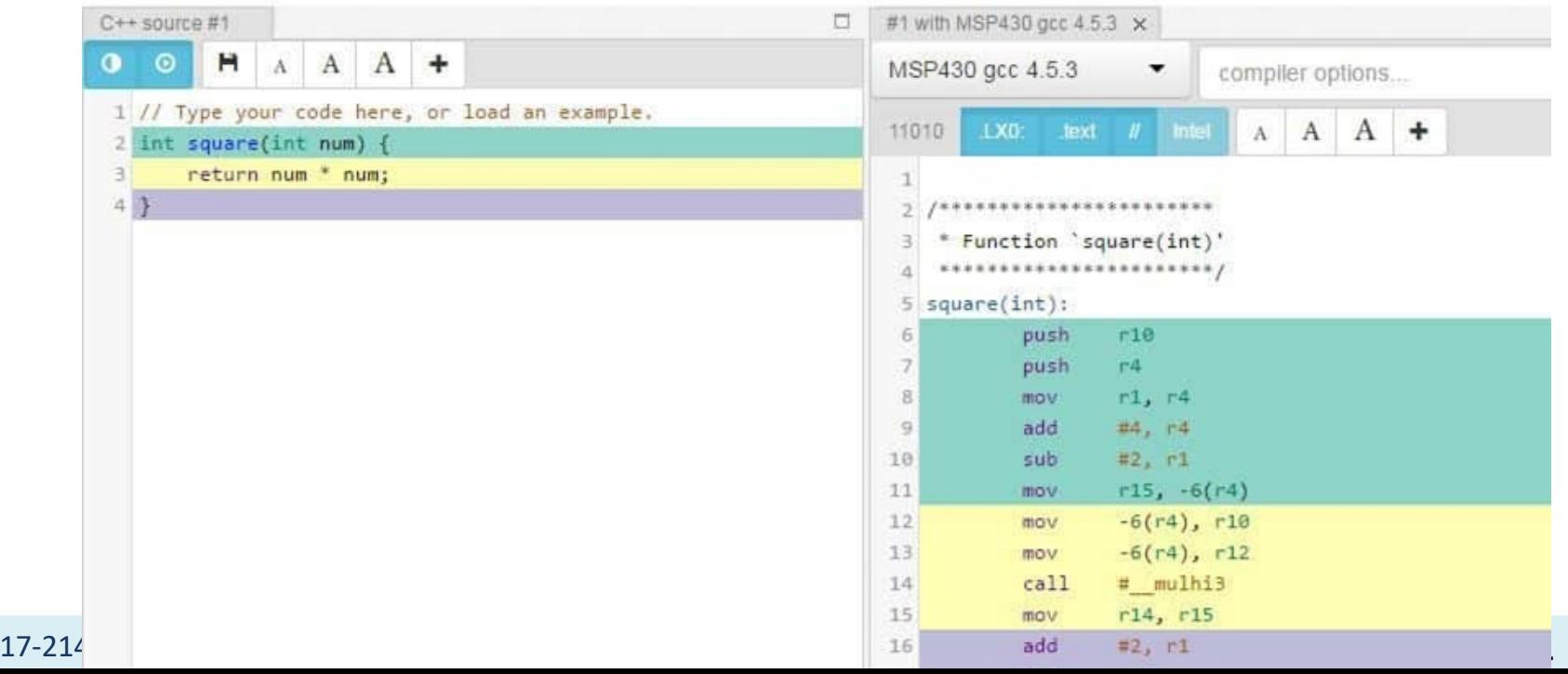

LA S3D

#### *This is Java code!*

### Starting a program: Java

All Java code is in classes, so how to create an object and call a method?

Special syntax for *main* method in class (java X calls *main* in *X*)

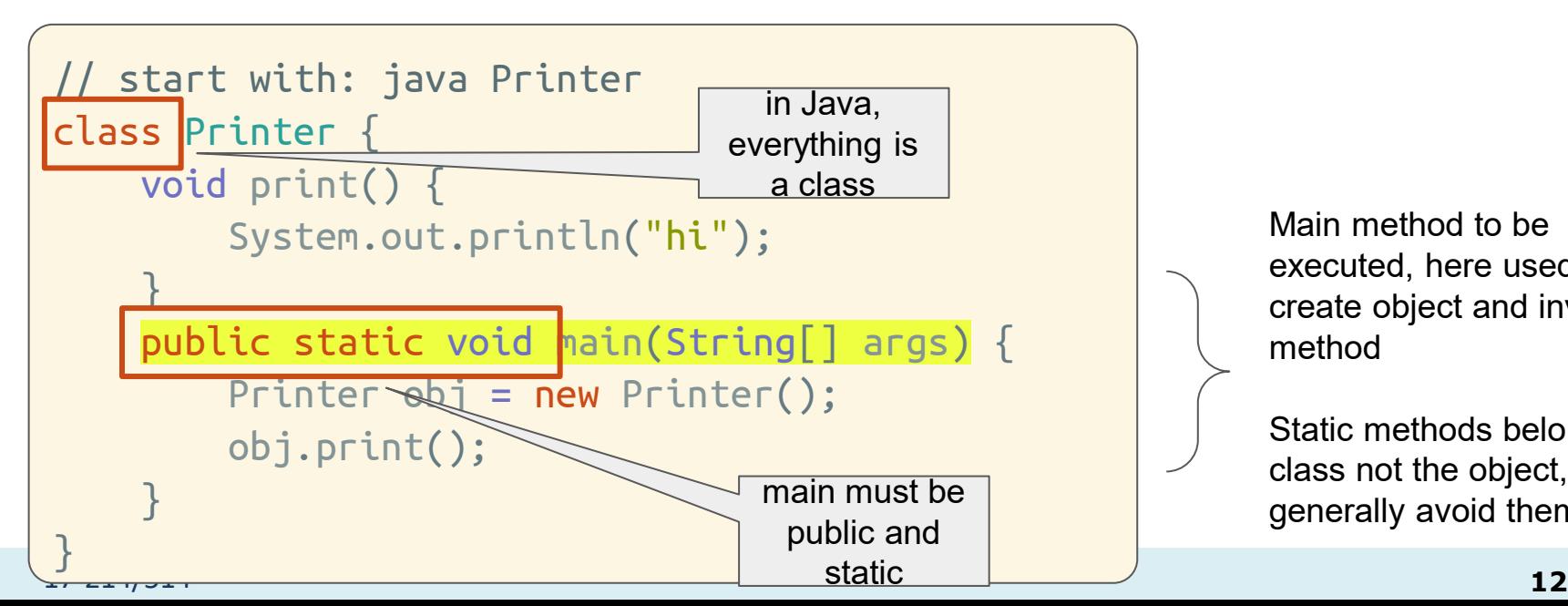

Main method to be executed, here used to create object and invoke method

Static methods belong to class not the object, generally avoid them

![](_page_11_Picture_7.jpeg)

#### Starting a program: Javascript *This is Typescript code!*

Objects do not do anything on their own, they wait for method calls

Every program needs a starting point, or waits for events

```
// start with: node file.js
function createPrinter() {
    return {
        print: function() { console.log("hi"); }
    }
}
const printer = createPrinter();
printer.print()
  // hi
```
Defining interfaces, functions, classes

![](_page_12_Figure_5.jpeg)

Starting: Creating objects and calling methods

![](_page_12_Picture_7.jpeg)

![](_page_12_Picture_8.jpeg)

#### SimpleHello.java/SimpleHello.ts

- Java:
	- javac (or your IDE) compiles .java files to .class files
	- o java runs the .class files
	- Command line execution vs. in VSCode
		- What's the -cp doing?

![](_page_13_Picture_7.jpeg)

#### SimpleHello.java/SimpleHello.ts

- Java:
	- javac (or your IDE) compiles . java files to . class files
	- **java runs the .class files**
	- Command line execution vs. in VSCode
		- -cp gives a path to the classes directory tree
			- Organized by package just like Java source
		- -cp also includes . jar files for libraries collected by maven
			- A . jar file is a zipped up tree of . class files, plus some metadata

![](_page_14_Picture_9.jpeg)

#### SimpleHello.java/SimpleHello.ts

#### Java:

- javac (or your IDE) compiles . java files to . class files
- **java runs the .class files**
- Command line execution vs. in VSCode
	- -cp gives a path to the classes directory tree & . jar files for libraries

#### ● TypeScript:

- Is transpiled to JavaScript, which is then executed inside a runtime environment.
- Outside the browser: we use node.js
	- Node looks for modules in the node modules directory
	- How do modules get there? from npm
	- $\circ$  npm uses package. Sign to track modules we depend on & their versions
- Why do we encourage you to run everything in an IDE/use Maven/npm?
	- Hints: what are the roles of -cp in Java? Or node modules in typescript?

![](_page_15_Picture_15.jpeg)

#### Quick overview of today's toolchain: Build Systems

Compiling is "easy" when all your source code is here

Nowadays, your code is not "here"

- Even libraries that you use in the IDE!
- Interfaces make that possible

![](_page_16_Picture_40.jpeg)

![](_page_16_Picture_6.jpeg)

#### Quick overview of today's toolchain: Build Systems

- Building a few basic tasks:
	- Compiling & linking, to produce an executable
	- Creating secondary *artifacts*, e.g. documentation-pages, linter reports, test suite reports
	- Different levels of "depth" may be appropriate, for large code bases (e.g. Google)
- Popular options:
	- For Java: Maven and Gradle -- historically Ant.
		- You could do any homework in either, in principle; we just standardize to make helping you and grading easier.
	- For JS/TS: Node(JS)
		- Generally coupled with the Node Package Manager (NPM)
- Often built into IDEs, as plugins

![](_page_17_Picture_11.jpeg)

#### Under the Hood: Build Systems

- These days: intricately tied with IDEs, package managers
- Projects often come with a build config file or two
	- *'pom.xml'* for Maven
	- 'tsconfig.json' + 'package.json' for TypeScript+NPM -- the second deals with packages
	- These can be nested, one per (sub-)directory, to compose larger systems
		- On GitHub, you can create links across repositories

![](_page_18_Picture_7.jpeg)

## Under the Hood: Build Systems

Projects typically require build config files

- Checked into source control
	- 'pom.xml' for Maven
	- 'tsconfig.json' + 'package.json' for TypeScript+NPM the second deals with packages
- Relevant components:
	- Compilation source and target version
	- High-level configuration options
	- Targets for various development phases
	- Relevant plugins
	- Dependencies with versions

![](_page_19_Picture_76.jpeg)

![](_page_19_Picture_12.jpeg)

![](_page_20_Picture_0.jpeg)

<? xml version="1.0" encoding="UTF-8"?>

**Coroiect xmlns**="http://maven.apache.org/POM/4.0.0"

xmlns:xsi="http://www.w3.org/2001/XMLSchema-instance"

xsi:schemaLocation="http://maven.apache.org/POM/4.0.0 http://maven.apache.org/xsd/maven-4.0.0.xsd">

<modelVersion>4.0.0</modelVersion>

#### **Maven Phases**

Although hardly a comprehensive list, these are the most common *default* lifecycle phases executed.

- validate: validate the project is correct and all necessary information is available
- compile: compile the source code of the project
- test: test the compiled source code using a suitable unit testing framework. These tests should not require the code
- package: take the compiled code and package it in its distributable format, such as a JAR.
- integration-test: process and deploy the package if necessary into an environment where integration tests can be
- **Exercify:** run any checks to verify the package is valid and meets quality criteria
- install: install the package into the local repository, for use as a dependency in other projects locally
- **Leploy:** done in an integration or release environment, copies the final package to the remote repository for sharing

There are two other Maven lifecycles of note beyond the *default* list above. They are

- clean: cleans up artifacts created by prior builds
- site: generates site documentation for this project

https://maven.apache.org/guides/getting started/maven -in -five -minutes.html

![](_page_20_Picture_21.jpeg)

![](_page_20_Picture_22.jpeg)

#### 17-214/514 -214/514 **21**

![](_page_21_Picture_0.jpeg)

● Node.js is a JS runtime. npm is its package manager.

```
package.json — claire-hw'l-js
} package.json 1, M \times\{\} package.json \rangle \{\} dependencies
          "name": "hw1-flashcards",
 \overline{3}"version": "1.0.0",
          "description": "",
  5
          "main": "index.js",
          Debug
 6
          "scripts": \{"compile": "tsc",
            "lint": "ts-standard",
 8\boldsymbol{9}"start": "node dist/index.js"
10
          −},
          "author": "",
12
          "license": "ISC",
13
          "devDependencies": {
14
            "@types/node": "^17.0.8",
            "@types/readline-sync": "^1.4.4",
15
16
            "ts-standard": "^10.0.0",
            "typescript": "^4.4.2"
18
          Ъ,
19
          "dependencies": \vert \{ \vert20
            "readline-sync": "^{\circ}1.4.10",
          \overline{\mathbf{y}}
```
-1  $\overline{2}$ 

 $\overline{4}$ 

11

17

21 22

![](_page_22_Picture_35.jpeg)

```
\{\} launch ison U \times.vscode > {} launch.json > Launch Targets > {} Launch Program
       \overline{A}out of the Intellisense to learn about enoughblowed with your concern
                                              node/v17.3.0/bin/node ./dist/index.js --help
           // Hover to view descriptions of e
  3
                                              Debugger attached.
           // For more information, visit: ht zsh: killed
                                                             /usr/bin/env
                                                                          /Users/clegoues/.nvm/versions/node/v17.3.0/bin/n
           "version": "0.2.0",
                                              ode --help
  5
                                              (base) clegoues@clegoues-macbook-air typescript % npm run start -- -- help
           "configurations": [
  6
                                             8\overline{9}"type": "pwa-node",
 10
                   "request": "launch",
 11
                   "name": "Launch Program",
 12
                   "skipFiles": [
 13
                       "<node internals>/**"
 14
                   Ι,
 15
                   "program": "\frac{1}{2} (file}",
                   "console":"integratedTerminal",
 16
                   "preLaunchTask": "tsc: build - tsconfig.json",
 17
 18
                   "args": [ "--help" ],
                   "outFiles": [
 19
                       "${workspaceFolder}/dist/**/*.js"
 20
 21
 22
 23
 24
```
![](_page_23_Picture_2.jpeg)

![](_page_24_Picture_106.jpeg)

/usr/bin/env /Library/Java/JavaVirtualMachines/idk-18.0.2.1.jdk/Contents/Home/bin/java -agentlib:j dwp=transport=dt\_socket,server=n,suspend=y,address=localhost:58115 -XX:+ShowCodeDetailsInExceptionM essages -cp /Users/clegoues/courses/17-214/lecture-stuff/hw1-flashcards-clegoues/java/target/classe s edu.cmu.cs214.hw1.Main

(base) cleqoues@cleqoues-macbook-air java % /usr/bin/env /Library/Java/JavaVirtualMachines/jdk-18. 0.2.1.jdk/Contents/Home/bin/java -agentlib:jdwp=transport=dt\_socket,server=n,suspend=y,address=loca lhost:58115 -XX:+ShowCodeDetailsInExceptionMessages -cp /Users/clegoues/courses/17-214/lecture-stuf f/hw1-flashcards-clegoues/java/target/classes edu.cmu.cs214.hw1.Main

Next cue: Enables selecting an algorithm at runtime by providing a corresponding object implementin q the algorithm.

(base) clegoues@clegoues-macbook-air java % cd /Users/clegoues/courses/17-214/lecture-stuff/hw1-fl ashcards-clegoues/java ; /usr/bin/env /Library/Java/JavaVirtualMachines/jdk-18.0.2.1.jdk/Contents/H ome/bin/java -agentlib:jdwp=transport=dt\_socket,server=n,suspend=y,address=localhost:58136 -XX:+Sho wCodeDetailsInExceptionMessages -cp /Users/clegoues/courses/17-214/lecture-stuff/hw1-flashcards-cle goues/java/target/classes edu.cmu.cs214.hw1.Main

(base) clegoues@clegoues-macbook-air java %

 $\vee$  BREAKPOINTS

...

**RUN AN**  $\vee$  RUN

create

configu

ıÇ

 $\varphi$ 

ပွာ

 $\leq_{\mathfrak{B}}$ 

 $\Box$ 

吊

囚

 $\hat{\mathcal{R}}$ 

 $^{\circledR}$ 

ౘ్లప్తే

Uncaught Exceptions

- Caught Exceptions
- 

**17-214/** → <sup>M</sup> O Main.java src/main/java/e... 21<br>17-214/ → <sup>2</sup> Province © 0 ∆ 0 ① 1 a→ n C ive Share Contract Contract Contract Contract Contract Contract Contract Contract Contract Contract Contract Contract Contract Co

**புல் S3D** 

#### What's going on in HW1?

17-214/514 **26**

![](_page_25_Picture_2.jpeg)

### Abstraction, Reuse, and Programming Tools

- For each in {Build systems, IDE, libraries, CI}: ○ What is it?
	- What happens under the hood?
	- What are some practical ways to use it?
- What is next?

![](_page_26_Picture_5.jpeg)

### Abstraction, Reuse, and Programming Tools

- For each in {Build systems, **IDE**, libraries, CI}: ○ What is it?
	- What happens under the hood?
	- What are some practical ways to use it?
- What is next?

![](_page_27_Picture_5.jpeg)

## Quick overview of today's toolchain: IDEs

Integrated Development Environments bundle development workflows in a single UI

- Editing, refactoring, running & debugging, adding dependencies, compiling, deploying, plugins, you name it
- They often try to be everything, with mixed results
- Leverage them to the fullest extent, to automate and check your work

IDEs are key to *managing complexity.*

#### Quick overview of today's toolchain: IDEs

Eclipse was the dominant player in Java for 20-odd years, owing to its powerful backbone and plugin architecture

![](_page_29_Figure_2.jpeg)

## Quick overview of today's toolchain: IDEs

Recently, IntelliJ has been more dominant

● Packs a lot of "recipes" to create certain types of projects (e.g., web-app with Spring & Maven)

VSCode is surging in popularity

● Local & web, lightweight but with a massive plugin ecosystem

In general: choose based on need!

- You can relearn key-bindings; "killer features" are rare and temporary
- E.g., Android: might want Android Studio (itself built on IntelliJ) since Google supports it

We recommended VSCode because you're programming in two languages, it's very current, and then it's easier for us to help you.

![](_page_30_Picture_9.jpeg)

- The engine: continuous parsing, building
	- Key feature: most partial programs don't parse, but IDEs make sense of them
	- That allows quickly relaying compile warnings/errors and useful suggestions
	- Same with API resolution
- Powered by rapid incremental compilation
	- Only build what has been updated
		- Virtually every edit you make triggers a compilation, re-linking
		- Of just the changed code and its dependencies
	- Works because *very little* of the code changes most of the time
		- But no free lunch: tends to drop optimizations (mostly fine), may struggle with big projects
	- Just try it: call an API with the wrong parameters & see how fast it triggers an alert; contrast with running a full Maven build (e.g., with `mvn install`)

![](_page_31_Picture_13.jpeg)

Automate common programming actions, like debugging, which is often the default mode when you run in the IDE (like in VSCode)

![](_page_32_Picture_16.jpeg)

Debugging allows setting breakpoints in the GUI, access to rich execution info.

![](_page_33_Picture_17.jpeg)

![](_page_34_Picture_6.jpeg)

Combine build systems + IDEs + plugins (checkstyle example/demo!)

![](_page_35_Picture_18.jpeg)

 $\overline{4}$ S3D

Automate common programming actions:

- Handy refactorings, suggestions
	- E.g., just press `alt+enter` in IntelliJ while highlighting nearly any code
		- Keyboard shortcuts are super useful: explore your IDE!
	- These can make you a better programmer: encode a lot of best-practices
		- Though, don't read into them too much

![](_page_36_Picture_7.jpeg)

![](_page_36_Picture_8.jpeg)

- IDE designers spend a lot of time automating common development tasks
	- Sometimes they get a little too helpful (modifying pom's)
	- Many plugins provide customized experience
	- Mostly evolve with new tools, prioritizing emerging routines
- Useful to know how these actions work
	- Often not much more than invoking commands for you
		- VSCode is very explicit about this in the terminal -- great for customization

"C:\Program Files\Java\idk-16.0.1\bin\iava.exe" -ea -Didea.test.cvclic.buffer.size=1048576 "-iavaagent:C:\Program Files\JetBrains\IntelliJ ID Process finished with exit code 0

![](_page_37_Picture_9.jpeg)

![](_page_37_Picture_10.jpeg)

### Abstraction, Reuse, and Programming Tools

- For each in {Build systems, IDE, **libraries**, CI}: ○ What is it?
	- What happens under the hood?
	- What are some practical ways to use it?
- What is next?

![](_page_38_Picture_5.jpeg)

#### Quick overview of today's toolchain: Libraries

Reusable packages of code.

Publicly hosted on various *package managers*

- Often tied, but not inextricably linked, to build tools, and languages
- Maven/Gradle for Java, NPM for JS/TS, Nuget for C#, ...
- Cross-language package registries, e.g., GitHub Packages

![](_page_39_Picture_6.jpeg)

![](_page_40_Picture_23.jpeg)

/usr/bin/env /Library/Java/JavaVirtualMachines/jdk-18.0.2.1.jdk/Contents/Home/bin/java -agentlib:j dwp=transport=dt\_socket,server=n,suspend=y,address=localhost:58115 -XX:+ShowCodeDetailsInExceptionM essages -cp /Users/clegoues/courses/17-214/lecture-stuff/hw1-flashcards-clegoues/java/target/classe s edu.cmu.cs214.hw1.Main

(base) clegoues@clegoues-macbook-air java % /usr/bin/env /Library/Java/JavaVirtualMachines/jdk-18. java:<br>Java: Java: Java: Java: Java: Java: Java: Java: Java: Java: Java: Java: Java: Java: Java: Java: Java: Java: J<br>Java: Java: Java: Java: Java: Java: Java: Java: Java: Java: Java: Java: Java: Java: Java: Java: Java: Java f/hw1-flashcards-clegoues/java/target/classes edu.cmu.cs214.hw1.Main<br>Next cue: Enables selecting an algorithm at runtime by providing a corresponding object implementin

![](_page_41_Picture_0.jpeg)

AS3D

#### Quick overview of today's toolchain: Libraries

- Myriad. Publicly hosted on various *managers*
	- Often tied, but not inextricably linked, to build tools, and languages
	- Maven, Gradle, NPM, Nuget, Docker, ...
	- Cross-language package registries, e.g., GitHub Packages
- Releases are generally fast-paced or frigid
	- Almost all volunteer-based, so support waivers, as does documentation quality
	- Often open-source, so you can check out the status & details on GitHub
	- Beware of vulnerabilities and bugs, esp. with minor-releases and nightly's, old packages

![](_page_42_Picture_9.jpeg)

![](_page_42_Picture_10.jpeg)

![](_page_42_Picture_11.jpeg)

#### Quick overview of today's toolchain: Libraries

- A Case-Study:
	- 'pac-resolver' (3M weekly downloads) has a major security vulnerability
		- Uses 'degenerator' (same author), which misuses a Node module
		- ["The vm module is not a security mechanism. Do not use it to run untrusted code."](https://nodejs.org/api/vm.html#vm_vm_executing_javascript)
		- (a mistake that's been made before: people rarely read disclaimers)
	- 'pac-proxy-agent' (**2M weekly** downloads, same author) uses the above
		- Is widely popular, the main reason people use 'degenerator'
		- Most people using this package have never heard of the latter -- many never will

![](_page_43_Figure_9.jpeg)

# $\frac{1}{1-\frac{1}{2}}$ need to know

Casual computer users have probably logging software, but it's used across

![](_page_44_Picture_3.jpeg)

![](_page_44_Picture_4.jpeg)

https://threatpost.com > Vulnerabilities

#### Third Log4J Bug Can Trigger DoS; Apache Issues Patch

Dec 20, 2021 - The latest bug isn't a variant of the Log4Shell remote-code execution (RCE) bug that's plaqued IT teams since Dec. 10, coming under active ...

https://www.scmagazine.com > Application security - :

#### Log4j, again, needs patching as new bug is found and ...

Dec 28, 2021 - Researchers at Checkmarx discovered a way to use Log4j to launch malicious code, forcing yet another round of patching for affected users.

Getty Images

![](_page_44_Picture_13.jpeg)

Packages can be either:

- Libraries:
	- A set of classes and methods that provide reusable functionality
	- Typically: programmer calls, library returns data, that's it.

![](_page_45_Picture_6.jpeg)

Packages can be either:

- Libraries:
	- A set of classes and methods that provide reusable functionality
	- Typically: programmer calls, library returns data, that's it.
- Frameworks:
	- Reusable skeleton code that can be customized into an application
	- Framework calls back into client code
		- The Hollywood principle: "Don't call us. We'll call you."
	- E.g., GUI development: you declare your UI elements, how they drawn; framework invokes them
	- Principle: [inversion of control](https://martinfowler.com/bliki/InversionOfControl.html)

![](_page_46_Picture_11.jpeg)

Packages can be either:

- Libraries:
	- A set of classes and methods that provide reusable functionality
	- Typically: programmer calls, library returns data, that's it.
- Frameworks:
	- Reusable skeleton code that can be customized into an application
	- Framework calls back into client code
		- The Hollywood principle: "Don't call us. We'll call you."
	- E.g., GUI development: you declare your UI elements, how they drawn; framework invokes them
	- Principle: [inversion of control](https://martinfowler.com/bliki/InversionOfControl.html)
- You typically use zero/one framework and many libraries
	- Frameworks might be especially constraining, but in exchange you can reuse more functionality
	- Some tools are a bit of both, and not all frameworks quite invert control

![](_page_47_Picture_15.jpeg)

Which kind is a command-line parsing package?

Which kind is Android?

How about a tool that runs tests based on annotations you add in your code?

![](_page_48_Figure_4.jpeg)

17-214/514 **49** http://tom.lokhorst.eu/2010/09/why-libraries-are-better-than-frameworks`

Look into:

- **Stated Goal:** 
	- A simple interface ("get started in one line!") also means lots of abstraction
	- That's neither good nor bad; know what you need
	- Docs with "advanced use cases" are always neat
- Maintenance:
	- Active release cycle, recent updates to documentation
	- GitHub build status, issue tracker (filled with unmerged 'dependabot' PRs?)
	- Lots of companies deliberately lag by one minor (or even major) version
- Transitive dependencies
	- Myriad, beyond inspection. Using OSS in corporate environments is a headache

![](_page_49_Picture_12.jpeg)

### Abstraction, Reuse, and Programming Tools

- For each in {Build systems, IDE, libraries, **CI**}: ○ What is it?
	- What happens under the hood?
	- What are some practical ways to use it?
- What is next?

#### Quick overview of today's toolchain: Continuous Integration

CI: Automates standard build, test, deploy pipelines

(Technically, the latter is "CD")

Typically builds from scratch in a clean *container*

Often tied to code-review; triggers on new commits, pull requests

• Ideally, official releases pass the build

Produces (long) logs with debugging outputs

![](_page_51_Picture_7.jpeg)

![](_page_51_Picture_8.jpeg)

### Under the Hood: Continuous Integration

Defines a series of actions to be run in a clean build:

- Actions start from the very top:
	- Clone repository, checkout branch
	- Download & install Java/Node
	- Invoke commands with timeouts
- Travis allocates a new (Docker) container for each build
	- Think of this like a fresh, temporary computer
	- Usually with a few default libraries present (i.e., based on an *image*)
- That means: **fully replicable builds**

![](_page_52_Picture_10.jpeg)

## **Continuous** integration – GitHub **Actions**

You can see the results of builds over time

![](_page_53_Picture_29.jpeg)

![](_page_54_Picture_10.jpeg)

### Under the Hood: Continuous Integration

Automatically builds, tests, and displays the result

- We and everyone else used to use Travis CI.
	- Until they randomly stopped supporting OSS.

GitHub has native CI support, and it's pretty good: GitHub Actions.

● Sidebar on how our GH Actions are configured for HW1

![](_page_55_Picture_119.jpeg)

![](_page_55_Picture_120.jpeg)

#### Quick overview of today's toolchain: not mentioned

Docker: containerize applications for coarse-grained reuse

Cloud: deploy and scale rapidly, release seamlessly

Bug/Issue trackers, often integrated with reviews

![](_page_56_Picture_5.jpeg)

#### Behind the Abstraction: Some Nuance

- **Automation vs. Reuse** 
	- We tend to automate common chains of actions
		- Gear-up :=  $\{Press$  clutch, switch gear, release clutch while accelerating}
	- To facilitate reusing such "subroutines", we introduce abstractions
		- Accelerate in 'D'  $\Rightarrow$  Gear-up when needed
- Reuse vs. Interfaces
	- Interfaces facilitate reuse through abstraction
		- Allow upgrading implementation without breaking things
		- Provide explicit & transparent contract

![](_page_57_Picture_10.jpeg)

![](_page_57_Picture_11.jpeg)

### Behind the Abstraction, Some Nuance

Most tools are abstractions of common commands

- Typically operated via GUI and/or a DSL
- Obvious for GitHub Actions: just read the Yaml
	- Script-like languages are common
	- Involving a vocabulary of "targets"
	- E.g., `mvn site`

![](_page_58_Picture_7.jpeg)

![](_page_58_Picture_8.jpeg)

#### Behind the Abstraction, Some Nuance

Most tools are abstractions of common commands

- Typically operated via GUI and/or a DSL
- Obvious for GitHub Actions: just read the Yaml
	- Script-like languages are common
	- Involving a vocabulary of "targets"
	- E.g., `mvn site`

Abstraction can also "trap" us

- When/how do we leave the abstraction?
- Command-line comes built into IDEs for a reason
- Non-trivial in general! May require switching/"patching" libraries
	- $\circ$  E.g., Maven  $\rightarrow$  Gradle for more unusual build routines

![](_page_59_Picture_13.jpeg)

### Abstraction, Reuse, and Programming Tools

- For each in {Build systems, IDE, libraries, **CI**}: ○ What is it?
	- What happens under the hood?
	- What are some practical ways to use it?
- **What is next?**

![](_page_60_Picture_5.jpeg)

#### What's Next: AI Powered Programming

- Easier in Web IDEs
	- Which are themselves "next"

![](_page_61_Picture_29.jpeg)

![](_page_61_Picture_5.jpeg)

#### What's Next: Collaborative online coding

- Think: Google Docs for code
- E.g. VS Live Share
- How will this change "commits"?

![](_page_62_Picture_4.jpeg)

![](_page_62_Picture_6.jpeg)

#### What's Next: Tighter IDE-to-cloud integration

- Google Cloud is pushing on this with VSCode
- We will (lightly) touch on Containers & Clouds in this course

![](_page_63_Picture_3.jpeg)

![](_page_63_Picture_5.jpeg)

# Review of the Quiz

Bloch generally recommends that fields are not made directly accessible from outside a class. EITHER

(1) Give an example of a circumstance in which it's OK to bend that rule, OR

(2) give a specific example of what can go wrong if you violate it.

![](_page_64_Picture_4.jpeg)

# Summary

- Programming Tools are abundant, and rapidly evolving
	- Learn multiple; you will have to inevitably
- They rely on abstractions through interfaces to facilitate reuse
	- Which come in many shapes: GUI, API, DSL
	- And can be a limitation -- choose wisely
- Your HW1 toolchain sets you up for all homeworks
	- With modest variations (frameworks, new build targets)
	- Self-discovery is a big asset
	- Recitation should be helpful!

![](_page_65_Picture_10.jpeg)